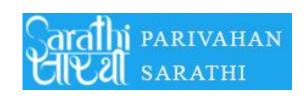

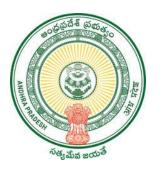

# **GOVERNMENT OF ANDHRAPRADESH**

# USER MANUAL FOR APPLYING LEARNERS LICENSE

GVWV&VSWS DEPARTMENT Auto nagar,Vijayawada The Government of Andhra Pradesh Introducing the Sarathi Parivahan Sewa services in 15004 Village/Ward secretariats Combined with The Government of India to provide online Services like- Driving Licence, Learning Licence, Transfer OwnerShip Form Etc.., for the availability of citizens

Please click on the Below link For FAQ's

https://parivahan.gov.in/parivahan//en/faq-page

1. Open The New VSWS portal using the link Website <a href="https://vswsonline.ap.gov.in/#/home">https://vswsonline.ap.gov.in/#/home</a>

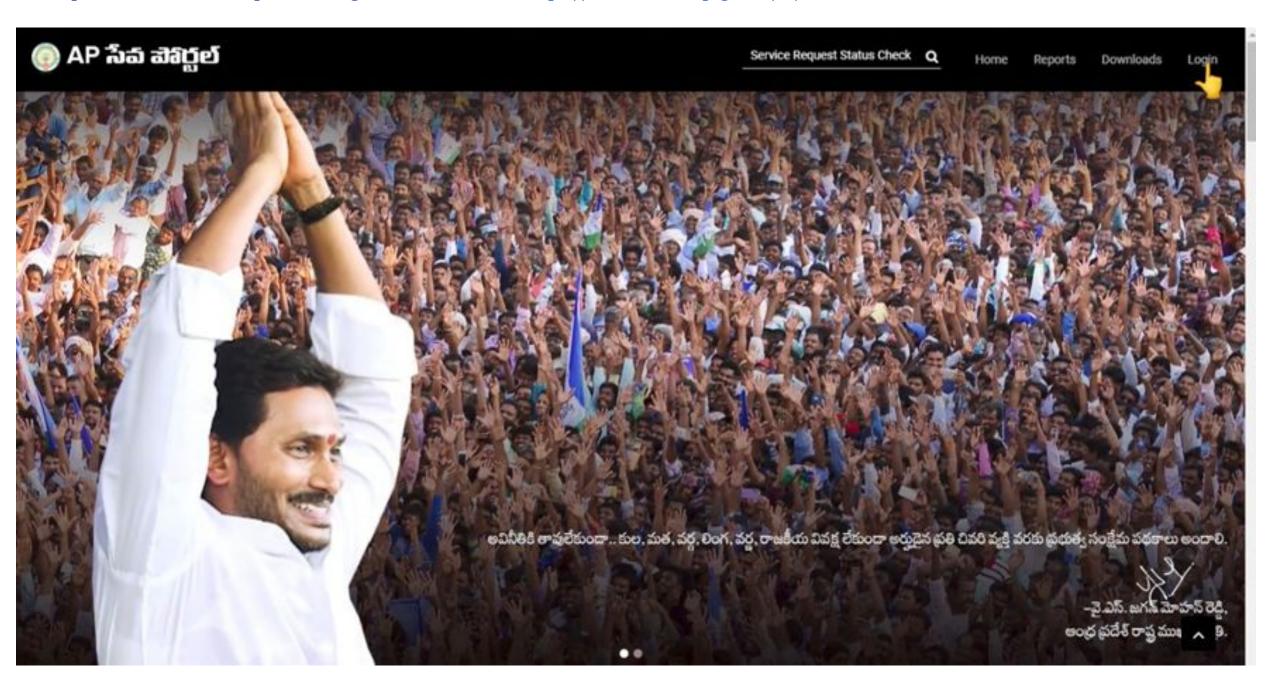

2.On clicking the Login button you will be redirected to the following login screen.DA/WEDPS can login with credentials.

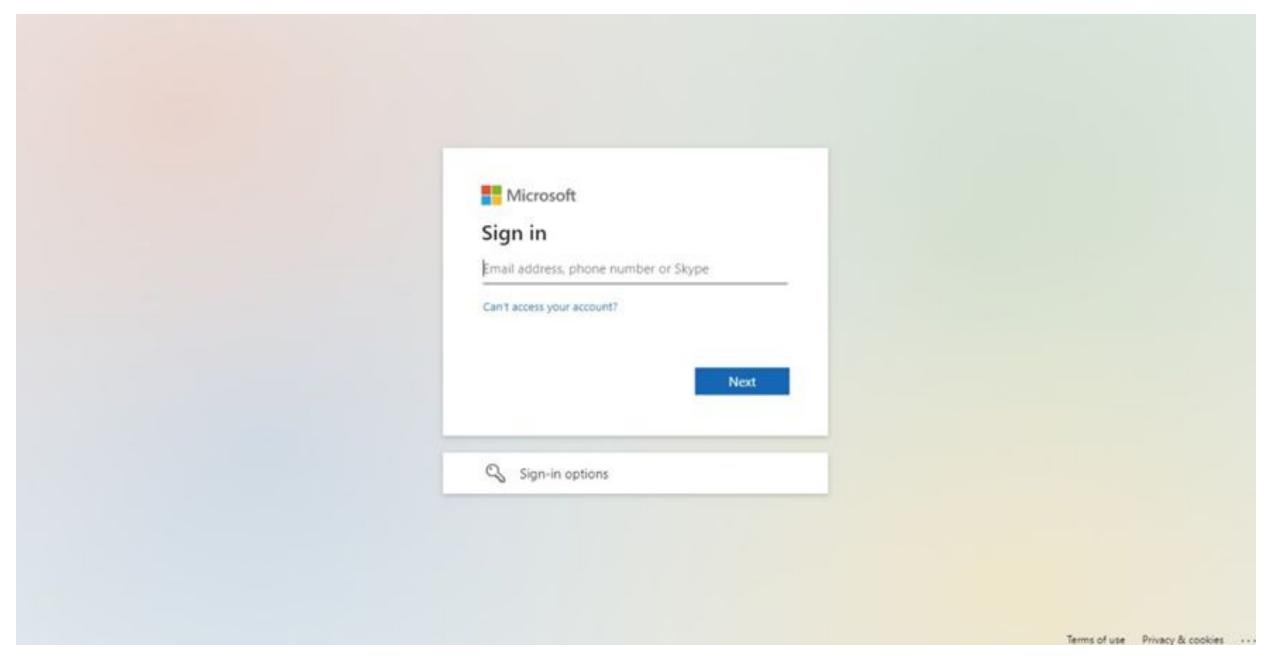

3.After login with Panchayat Secretary (DA)/WEDS Login you will get the User Home Screen By clicking on the other services you will be redirected to Old GSWS Website.

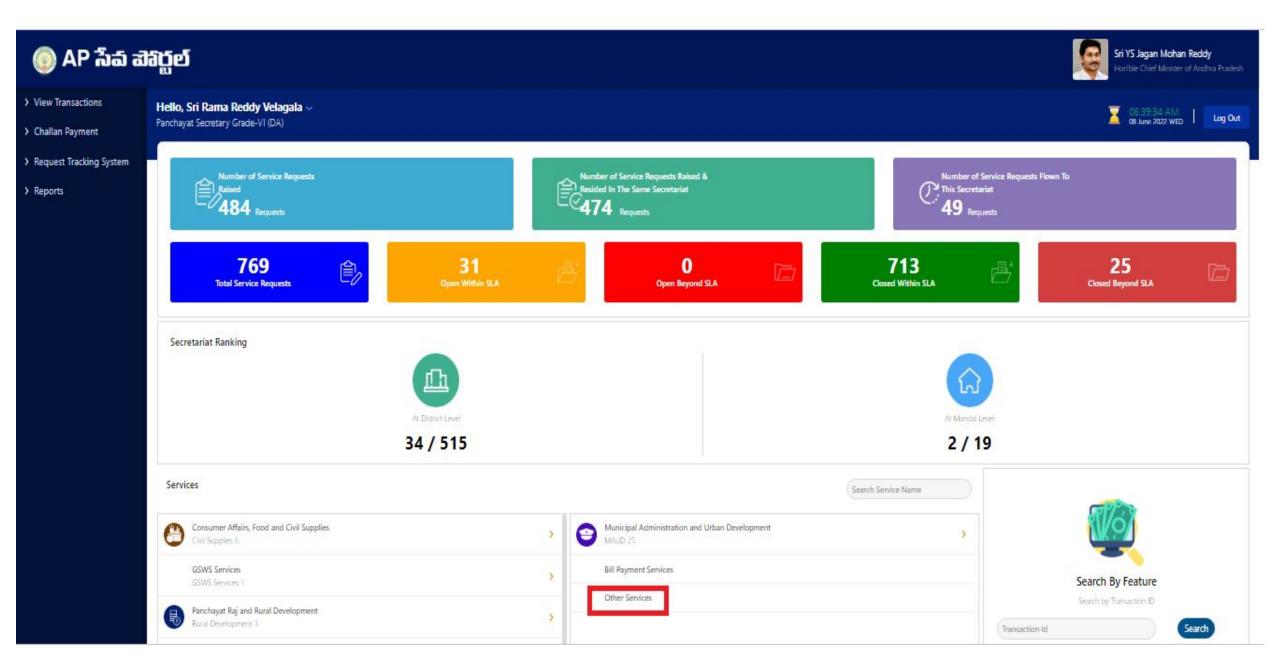

### 4.Please Click on the Below to Redirect New sarathi portal For applying the Learner license application

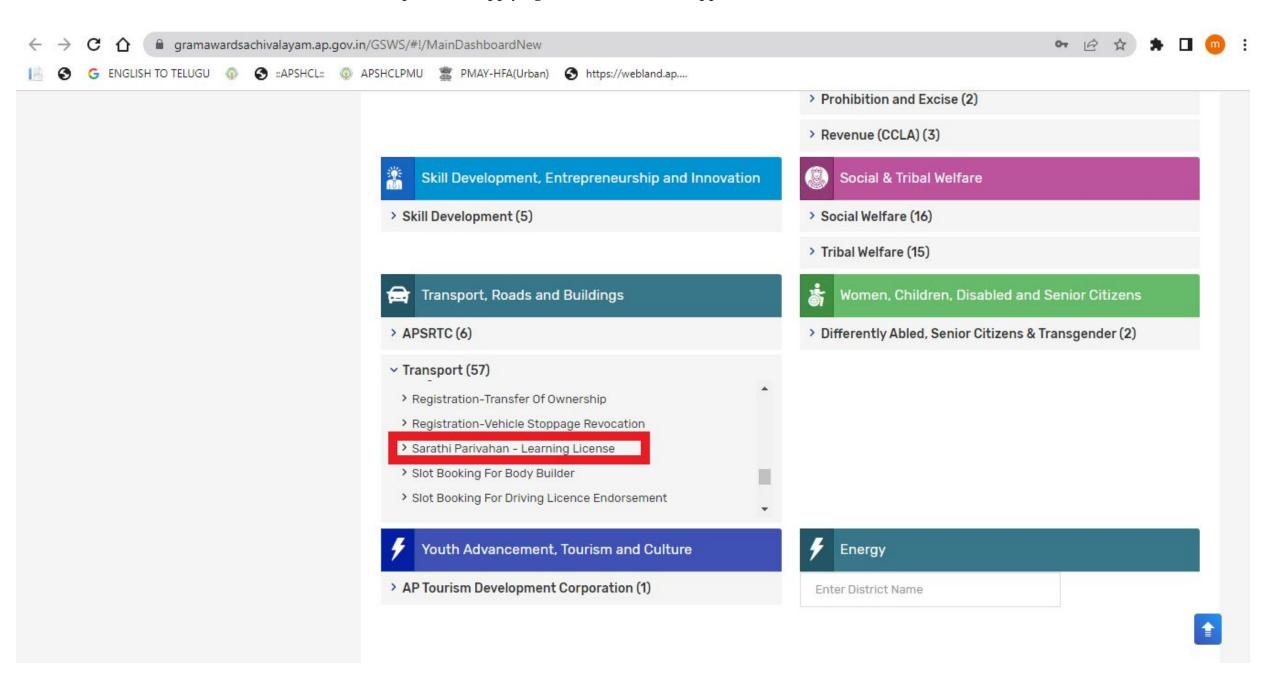

## 5. Now the below screen will open and Kindly follow the below Procedure To fill up the Application for Learner license

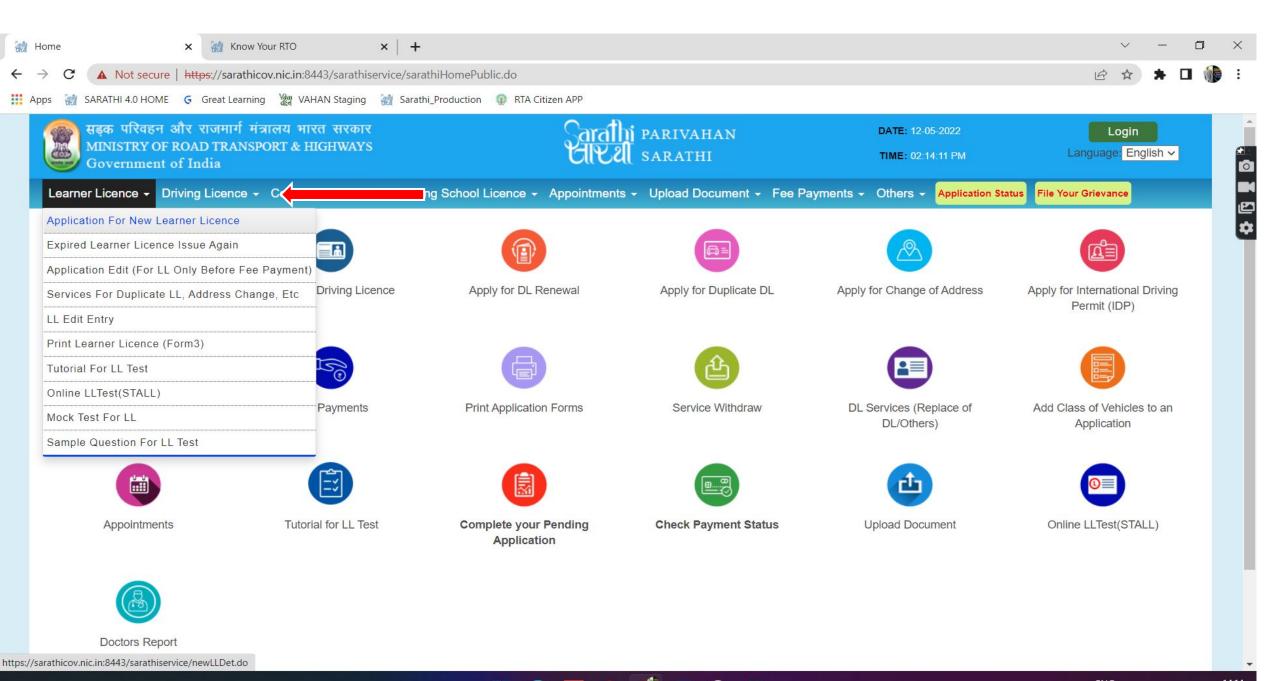

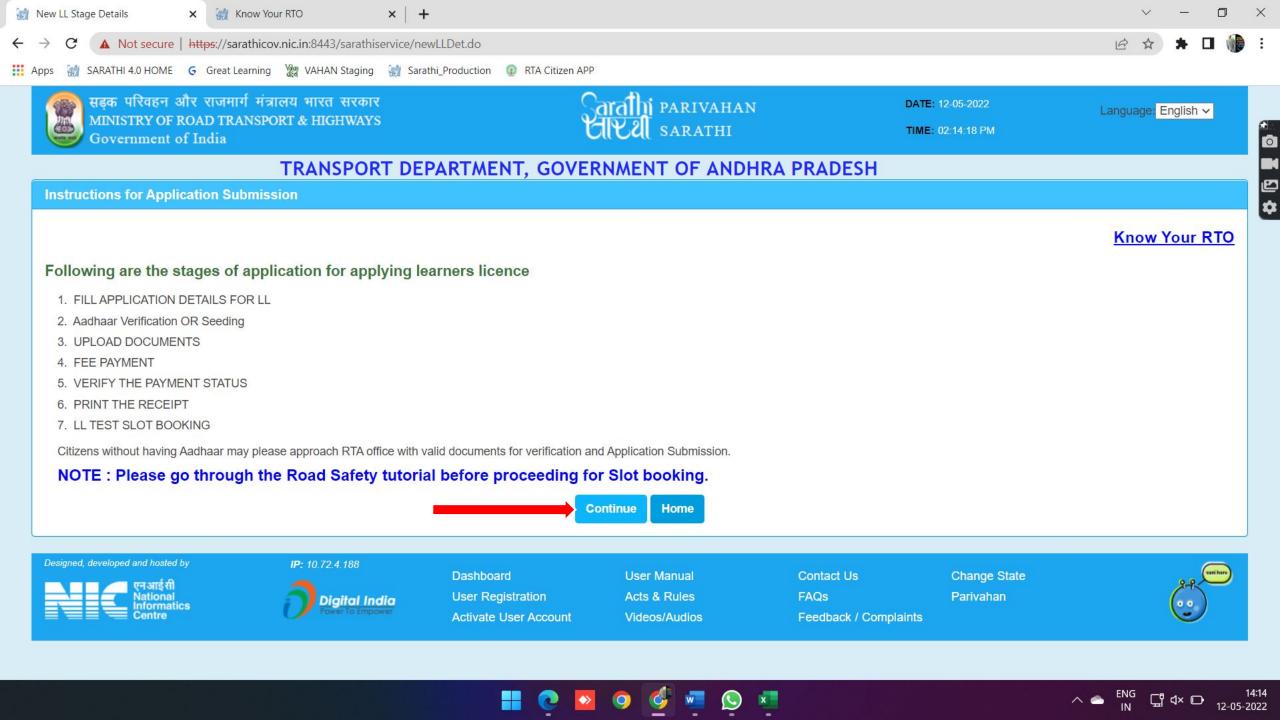

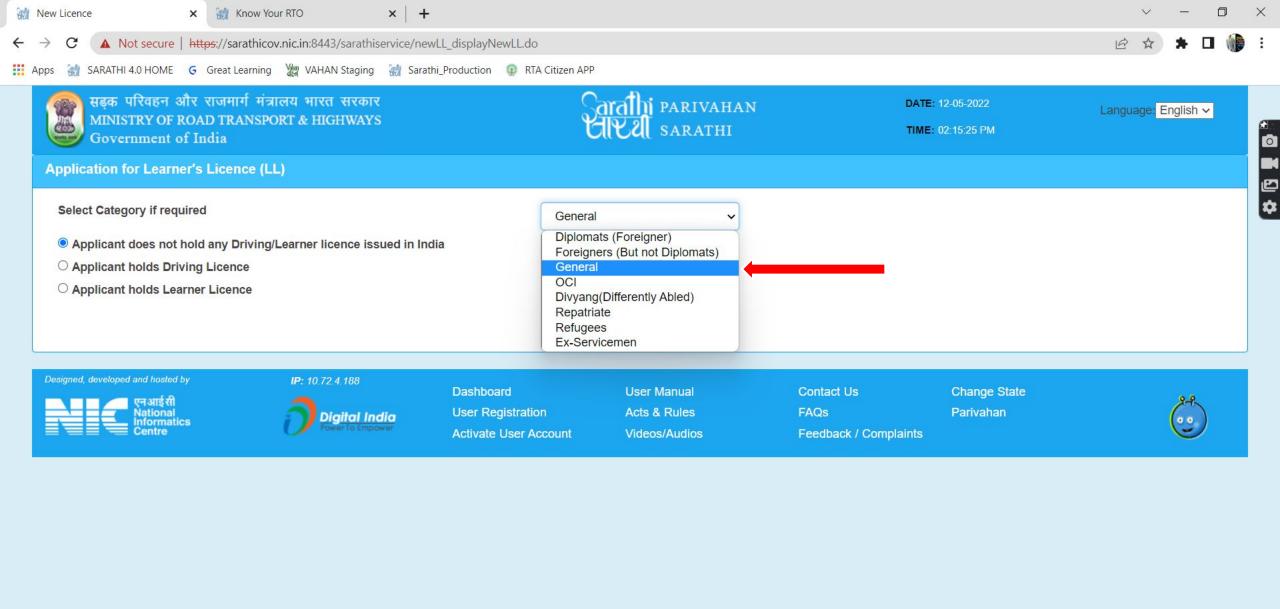

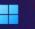

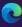

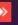

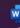

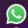

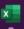

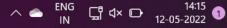

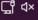

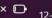

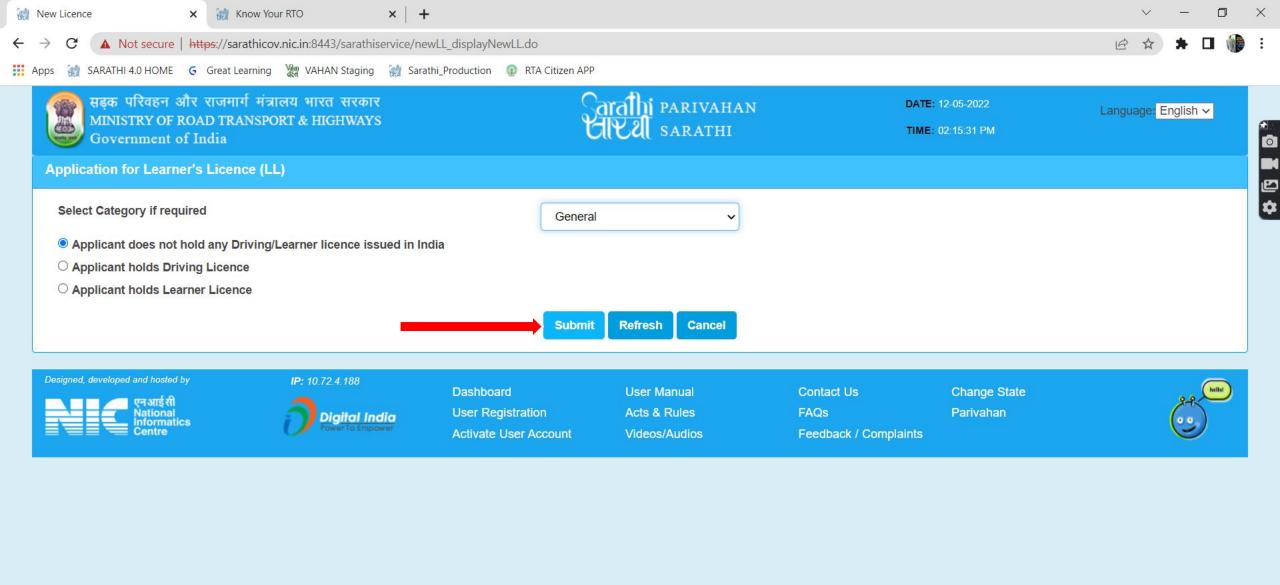

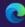

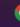

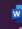

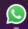

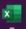

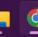

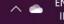

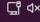

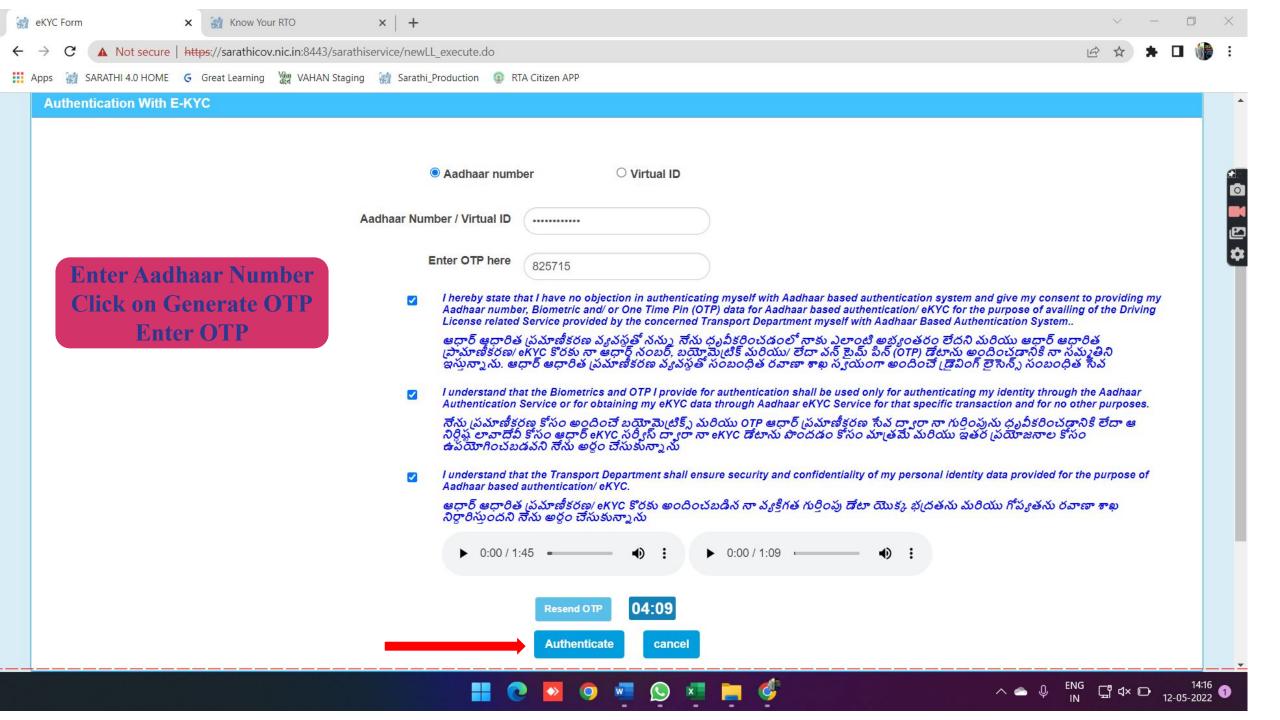

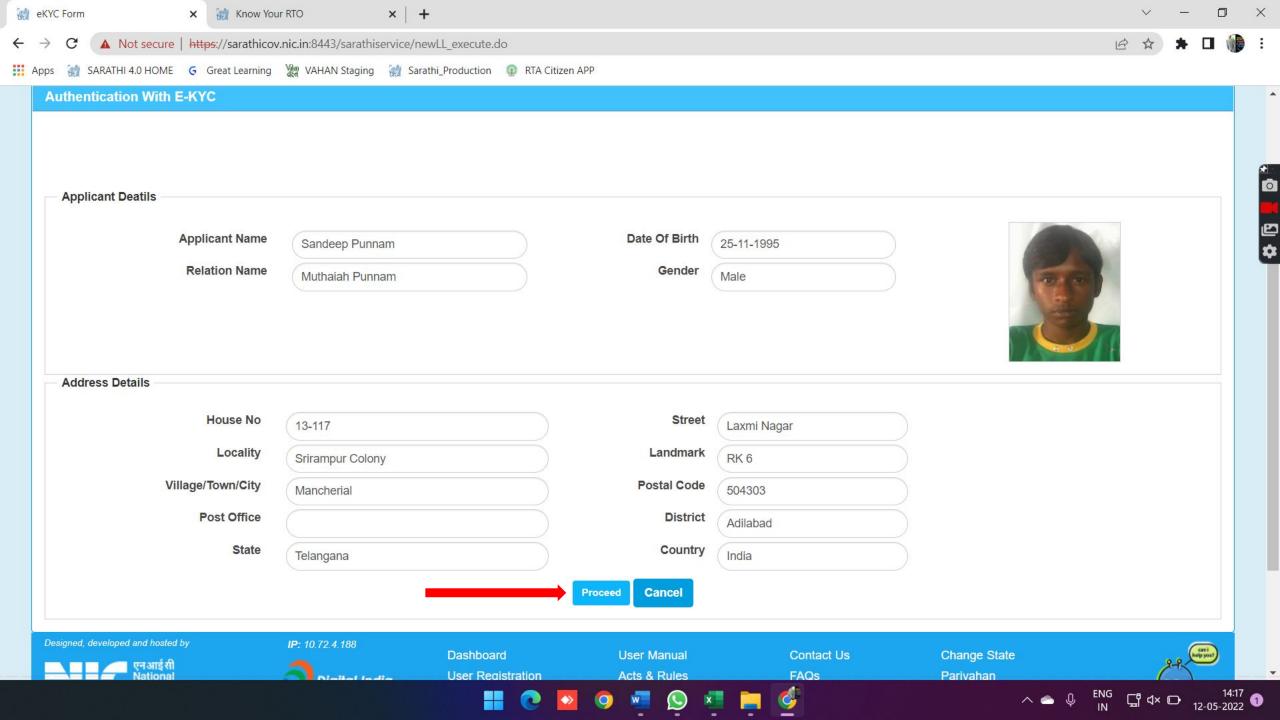

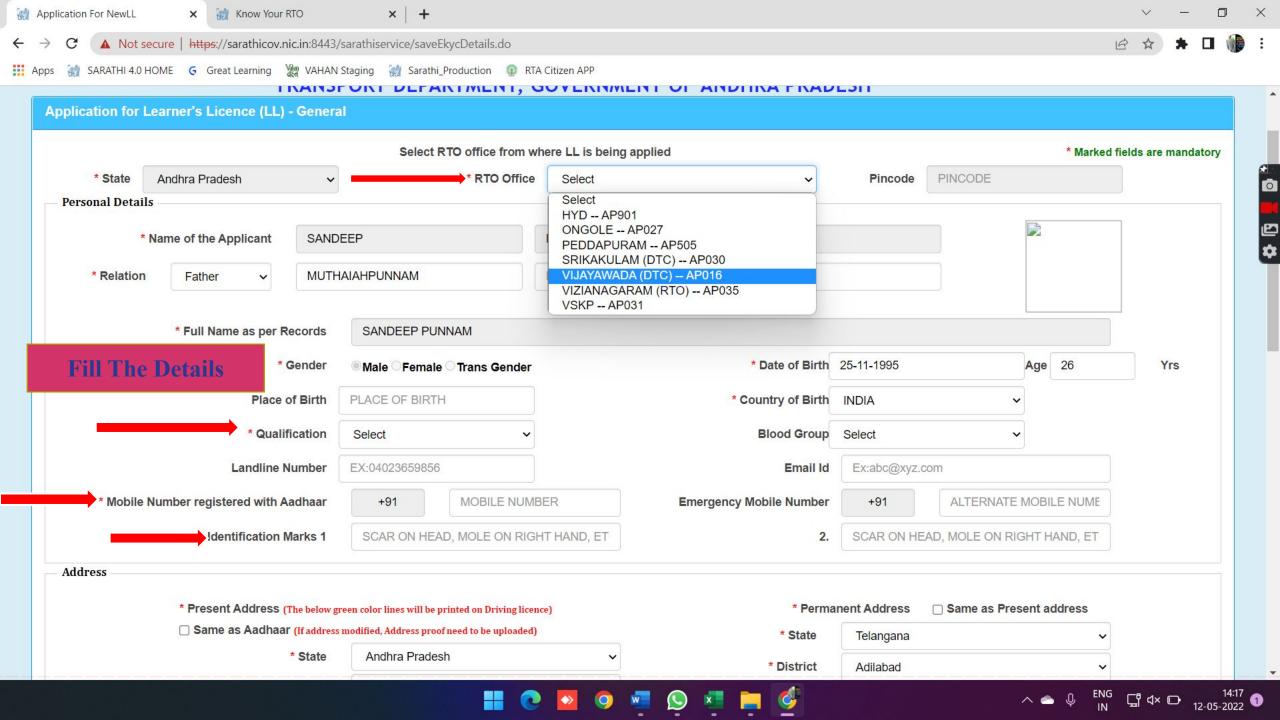

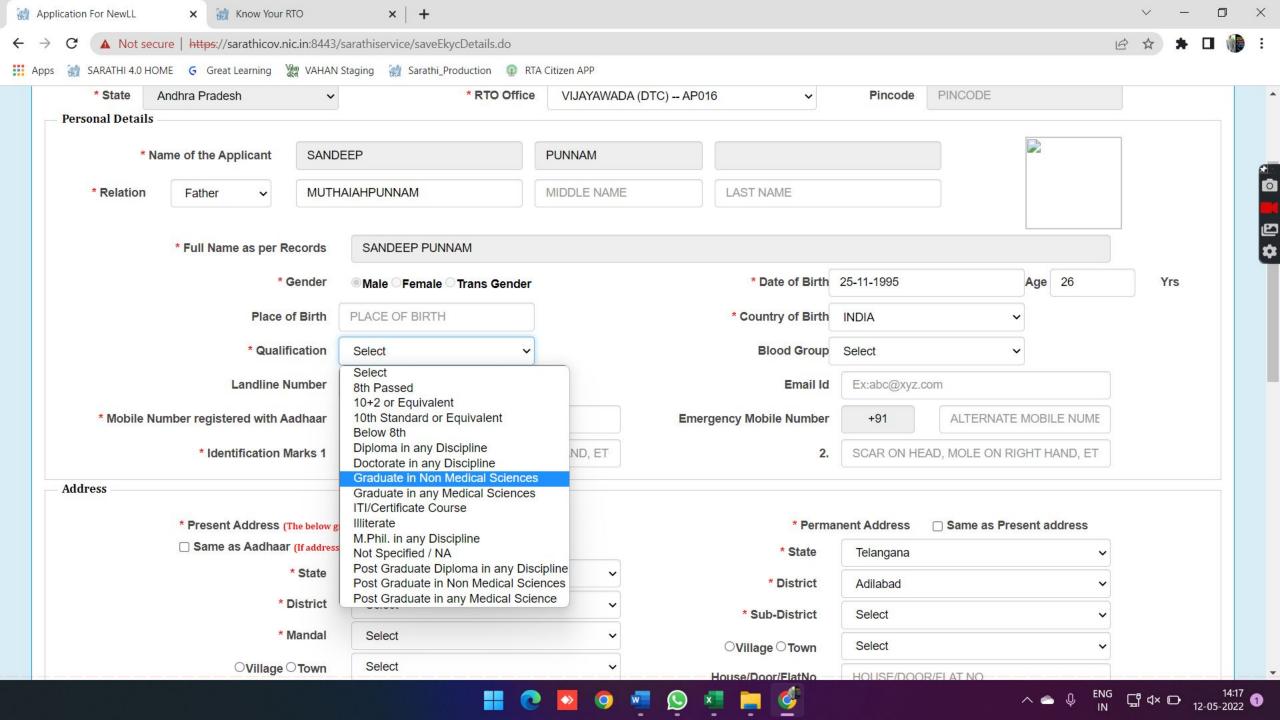

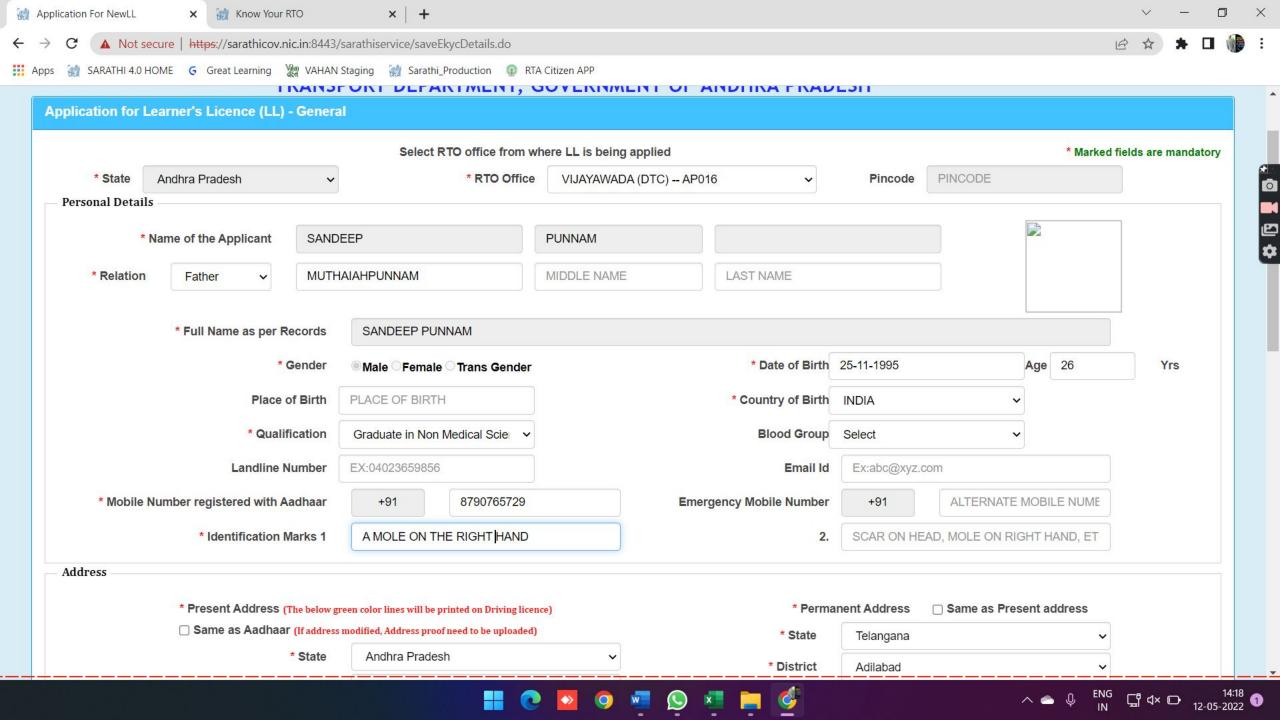

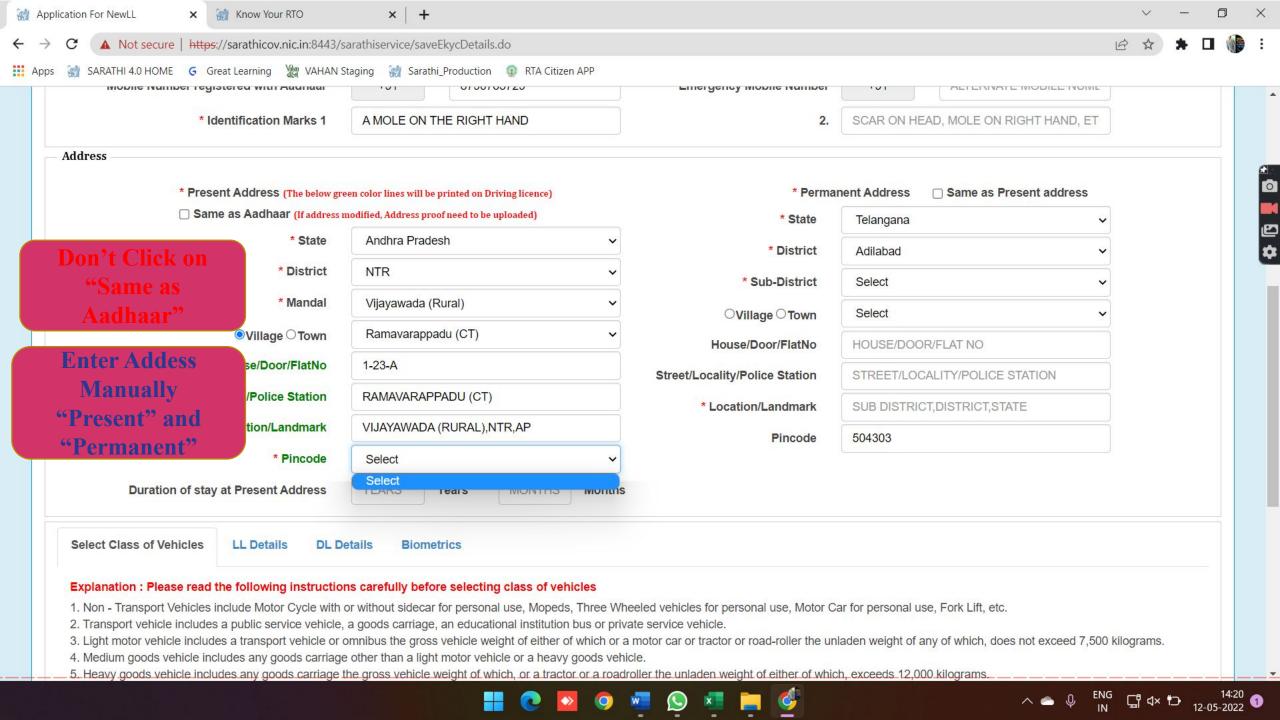

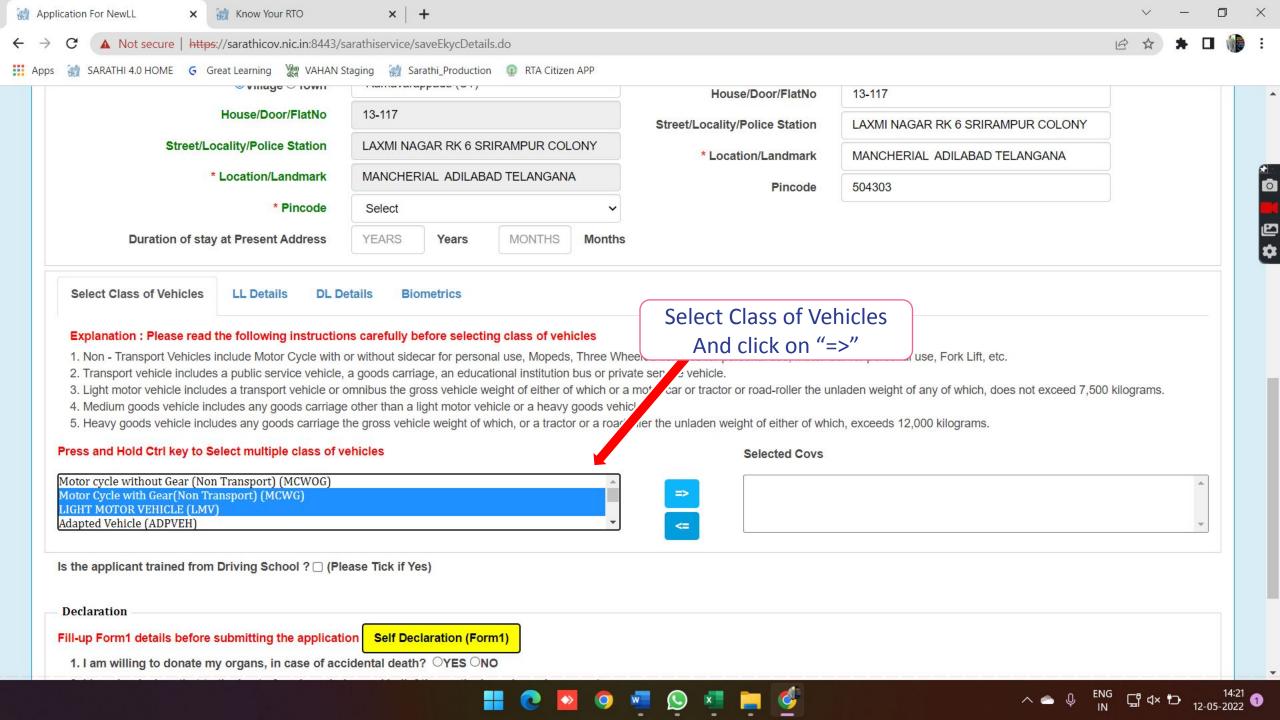

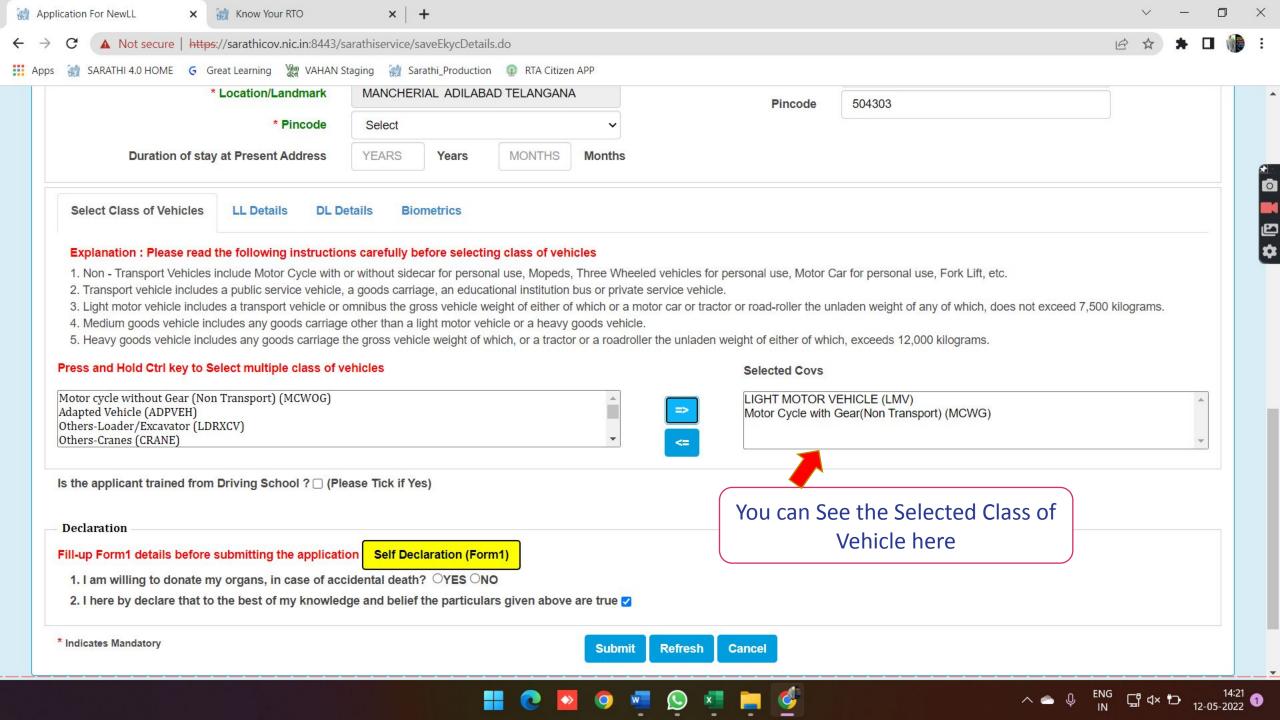

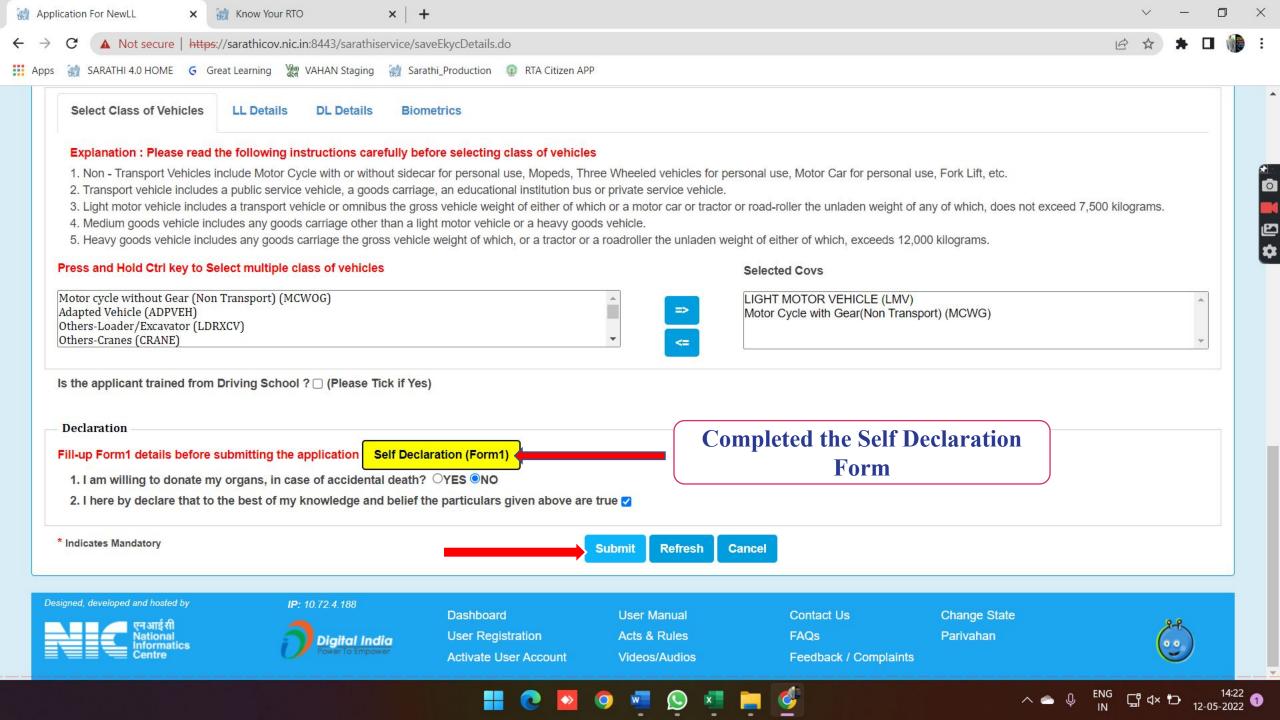

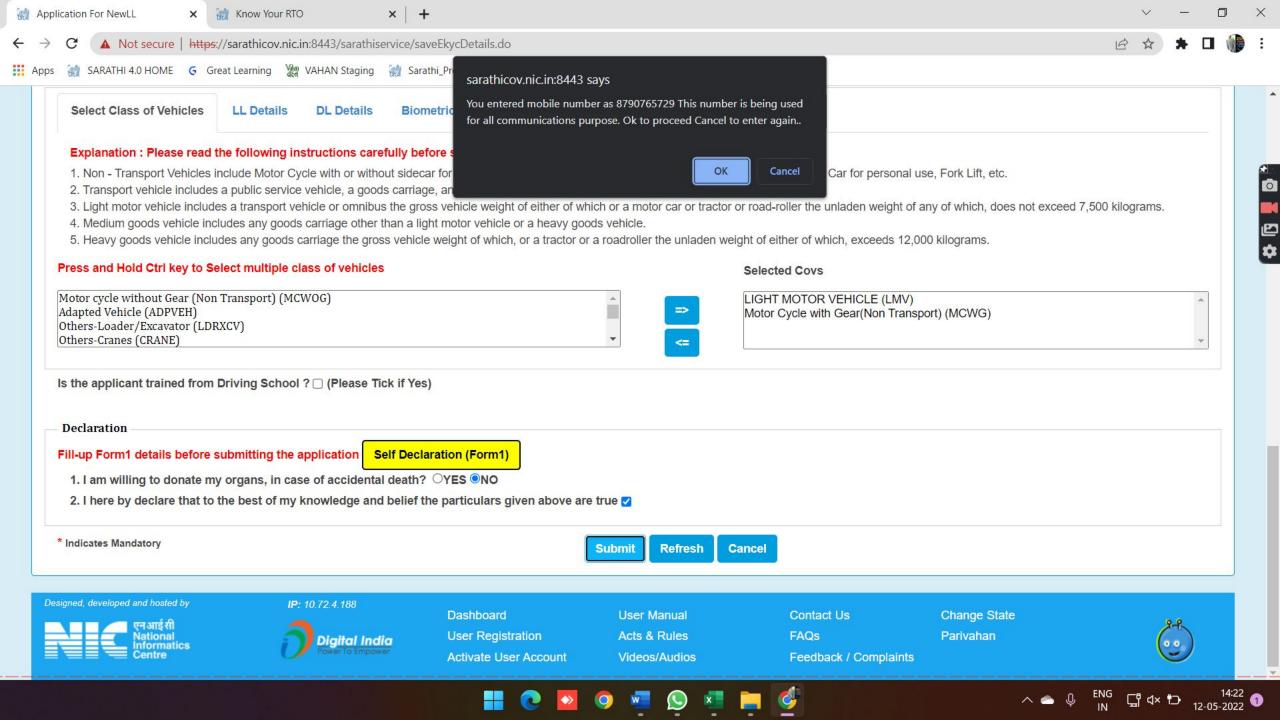

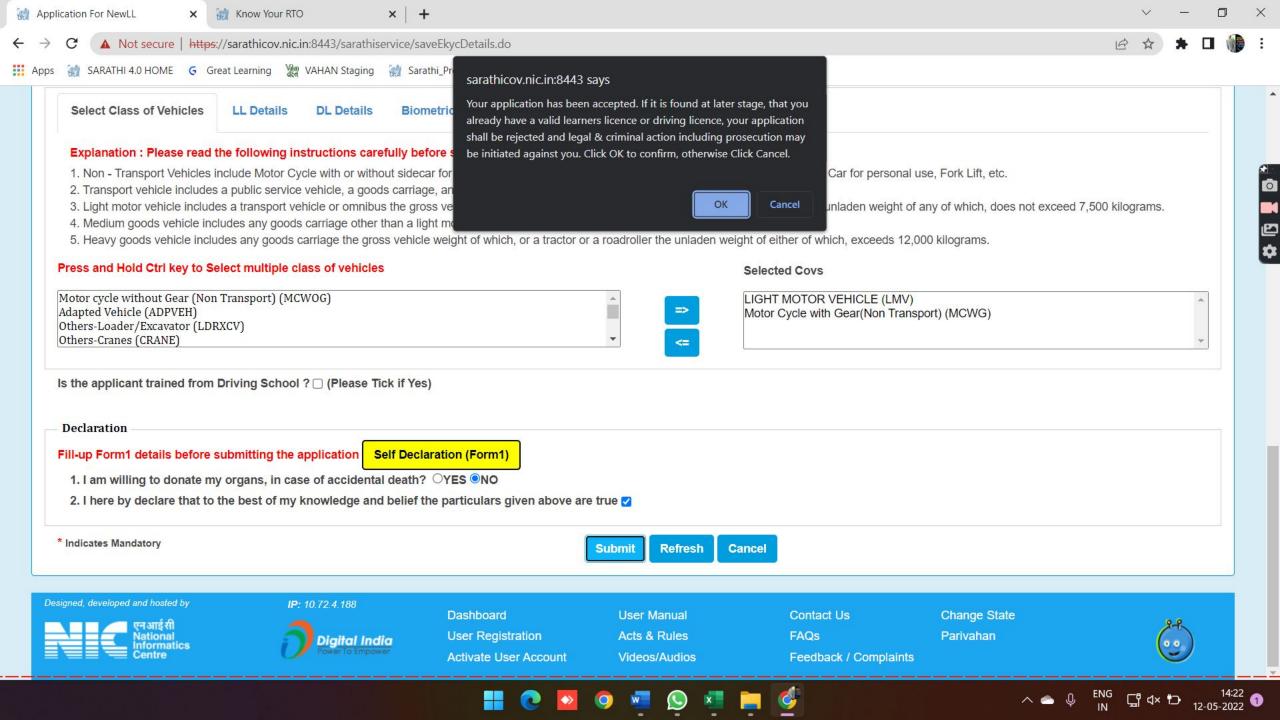

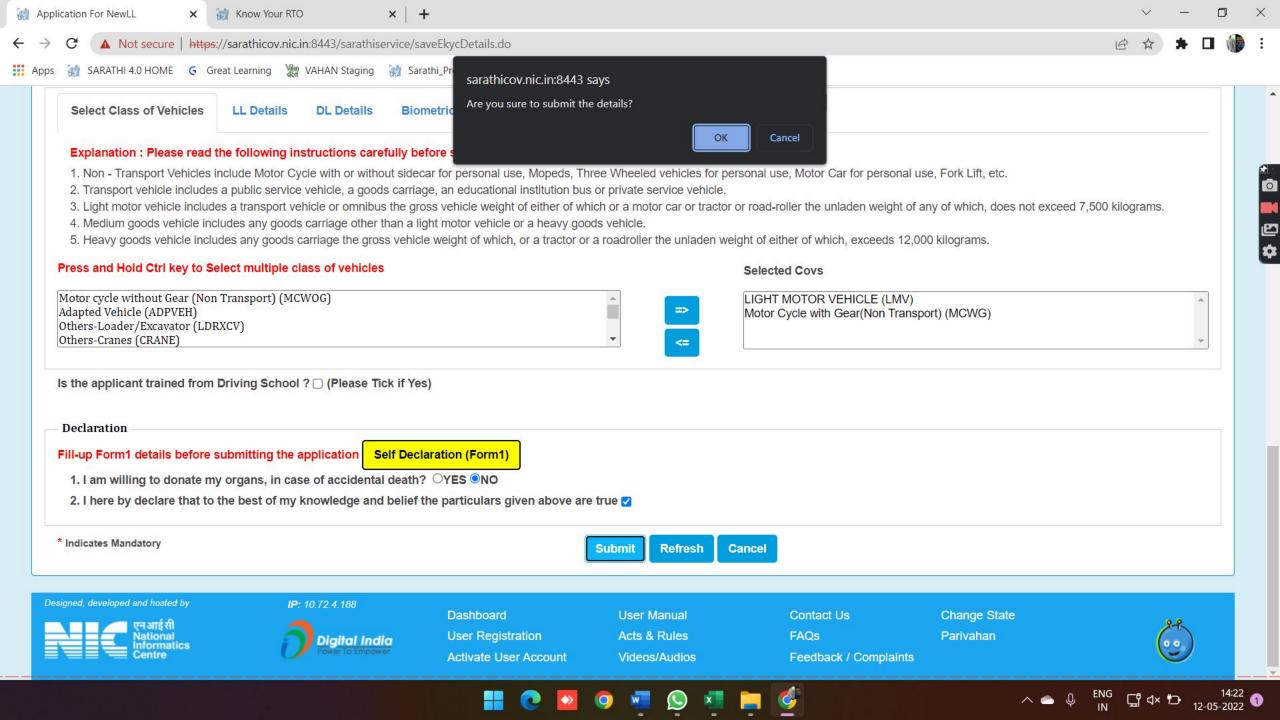

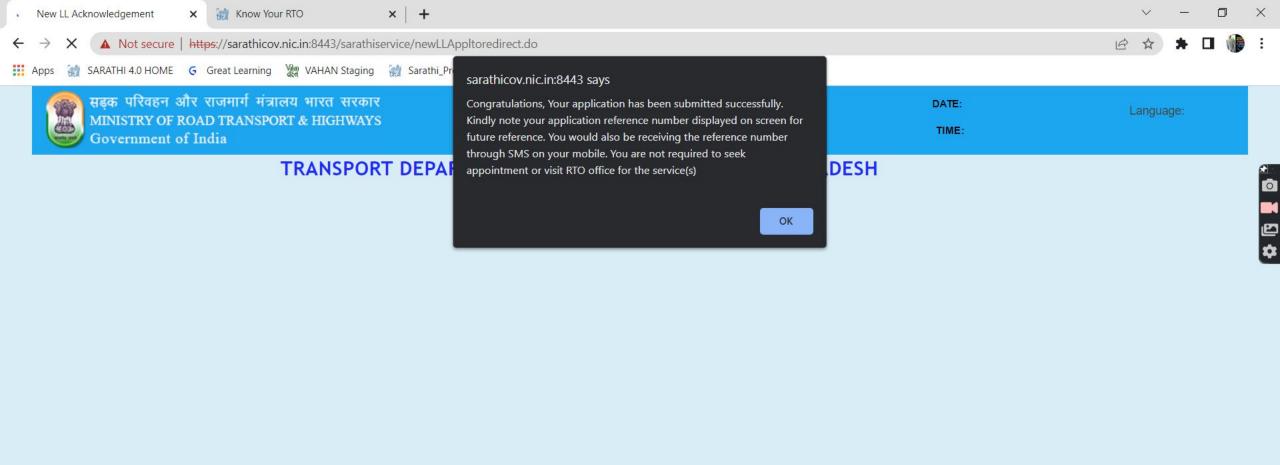

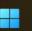

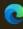

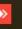

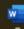

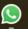

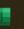

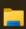

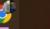

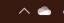

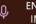

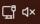

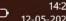

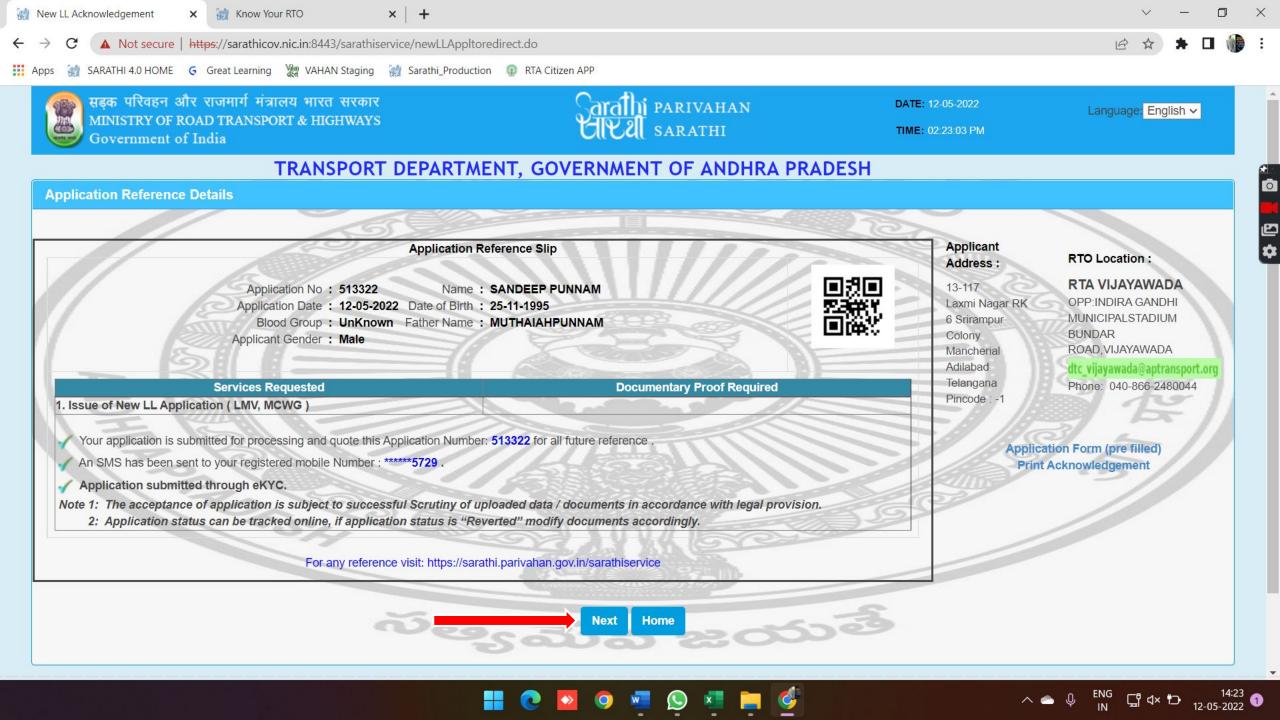

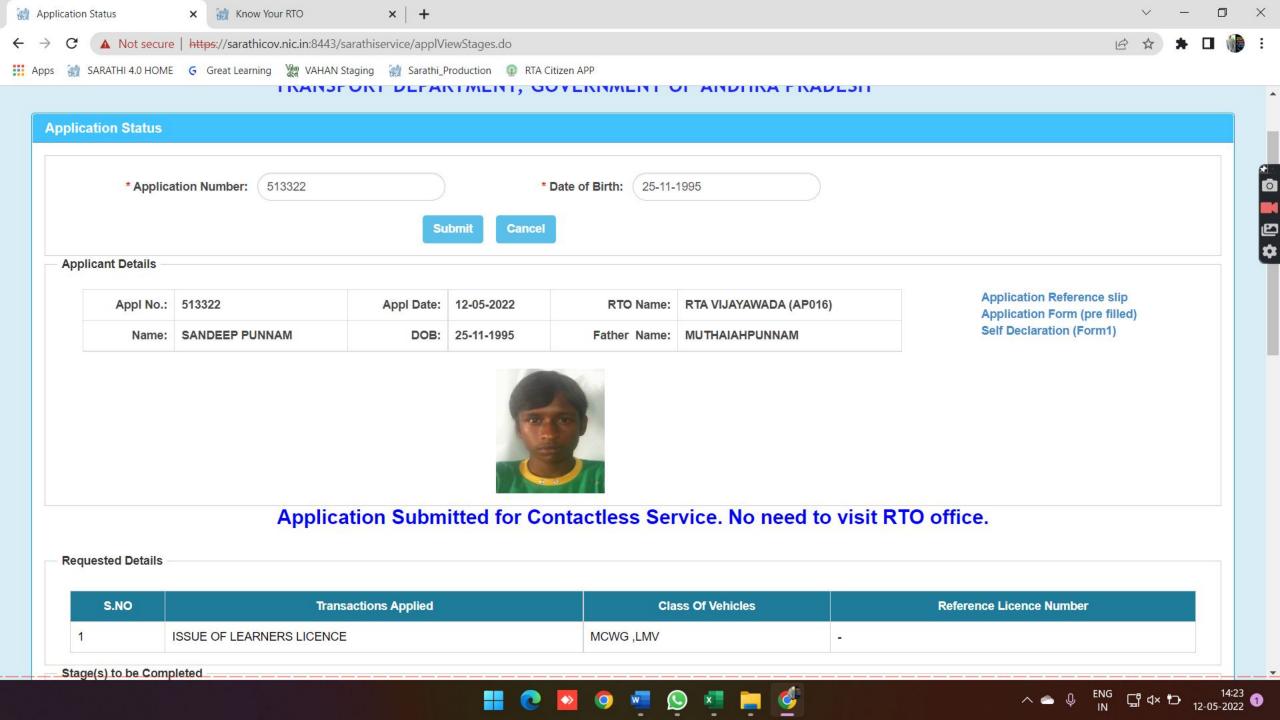

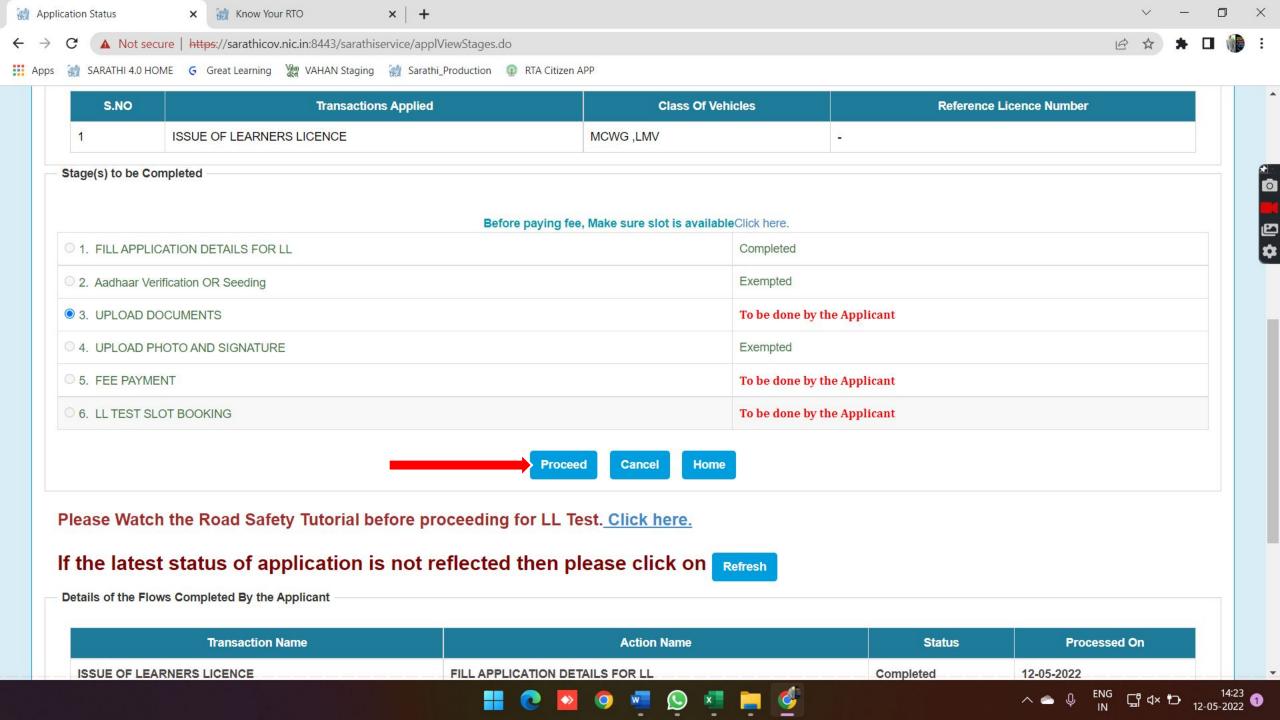

# **Enter Application Number and DOB**

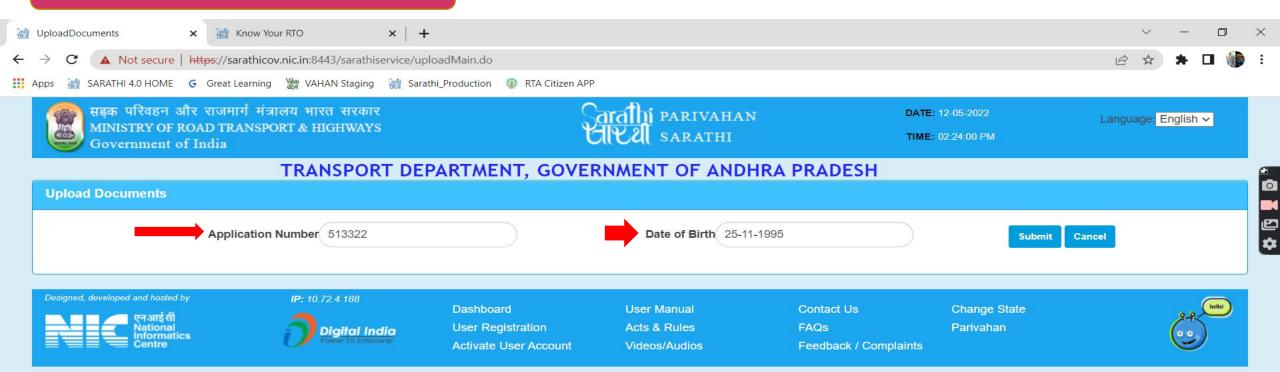

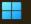

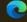

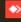

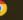

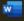

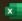

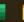

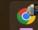

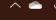

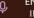

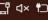

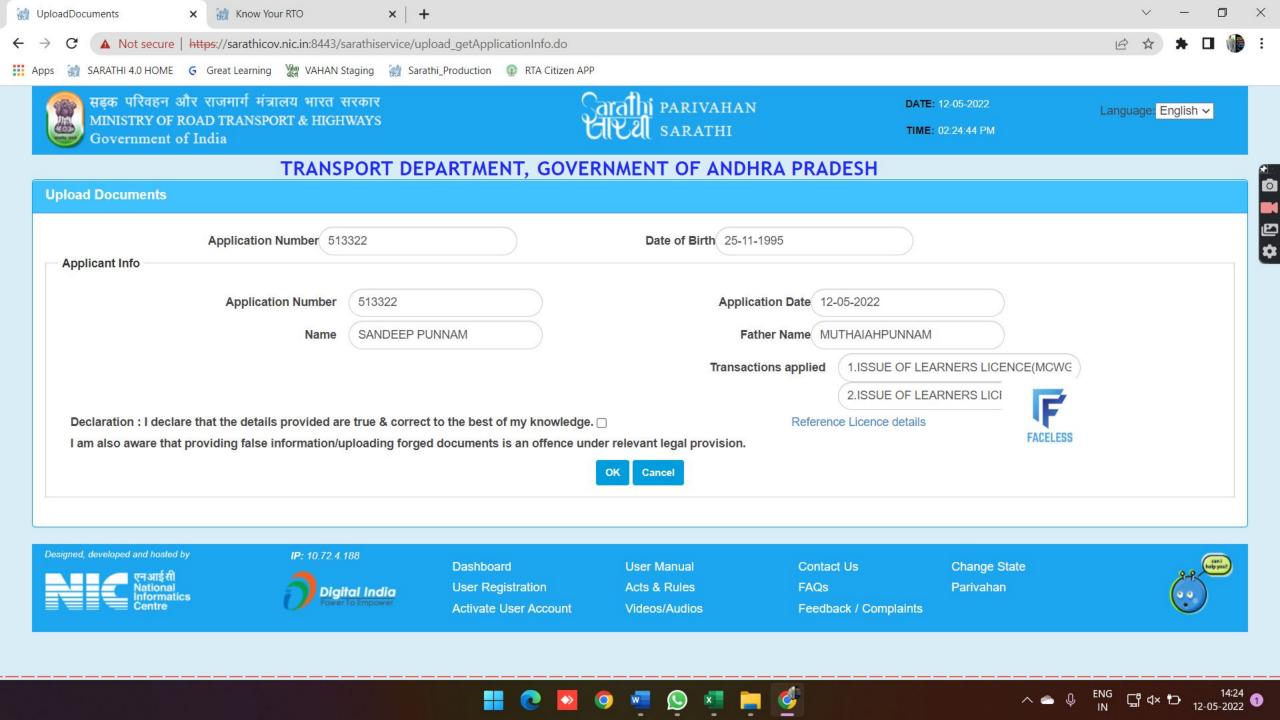

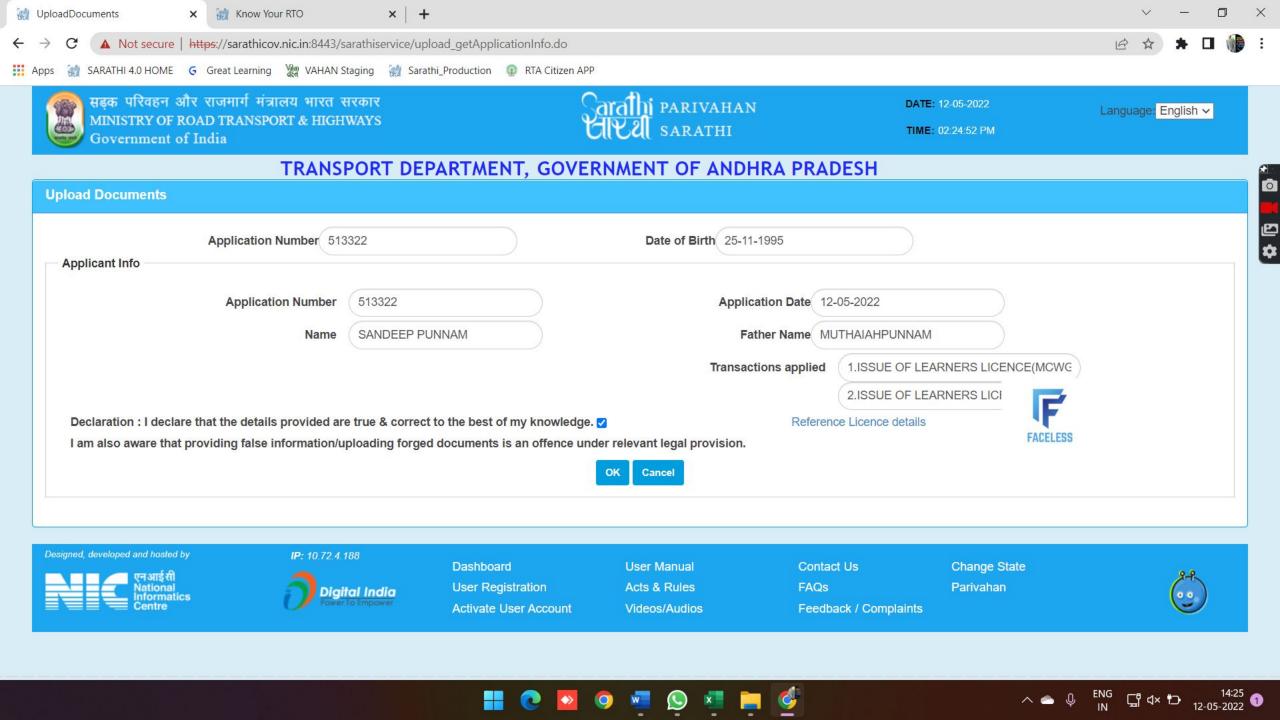

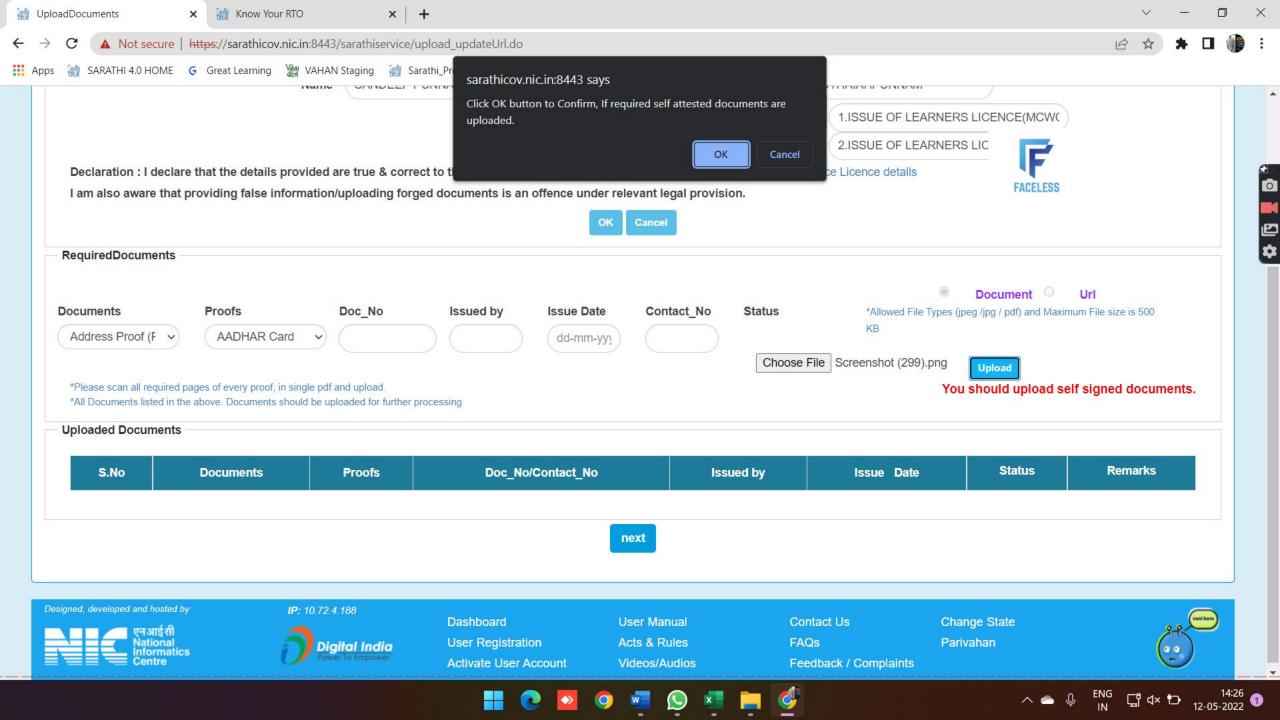

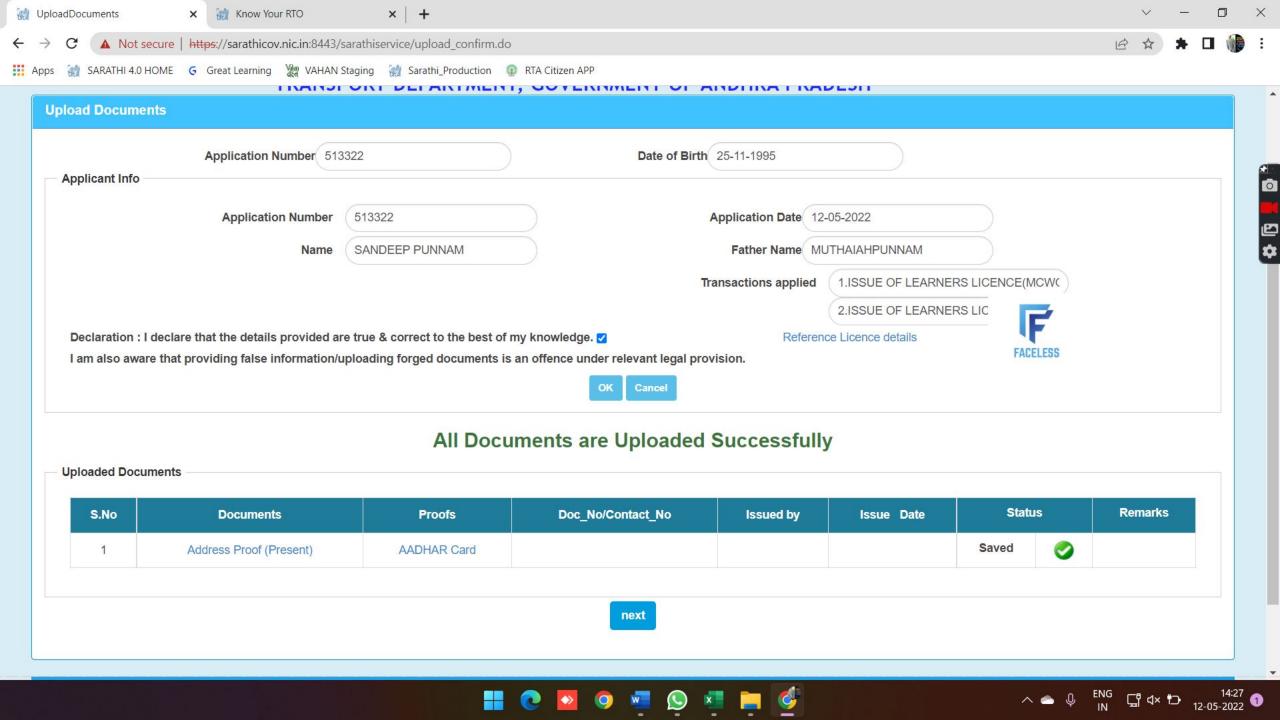

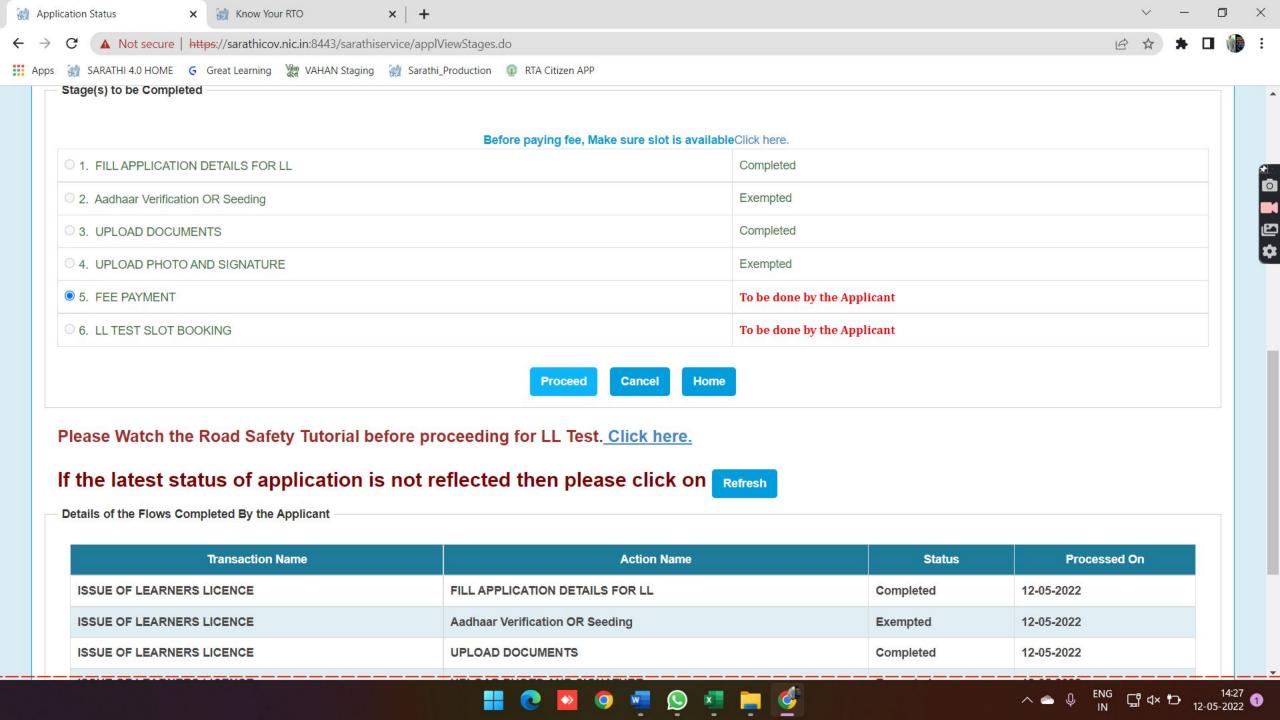

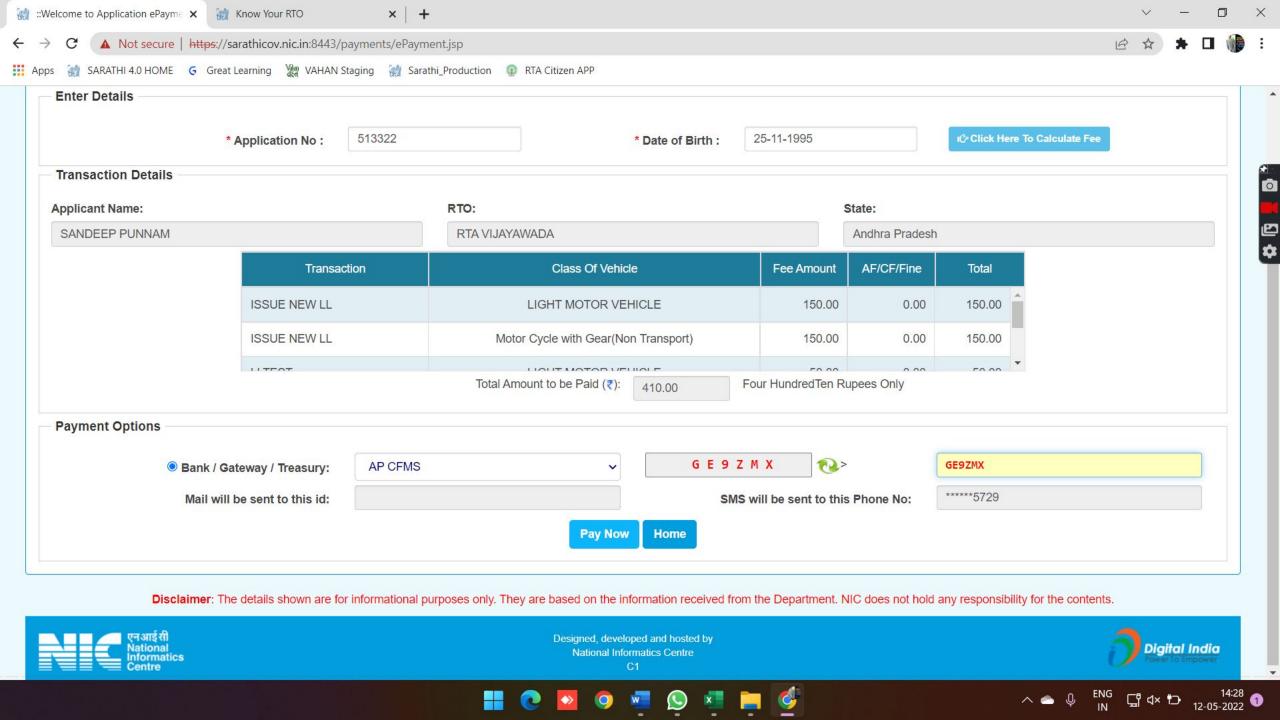

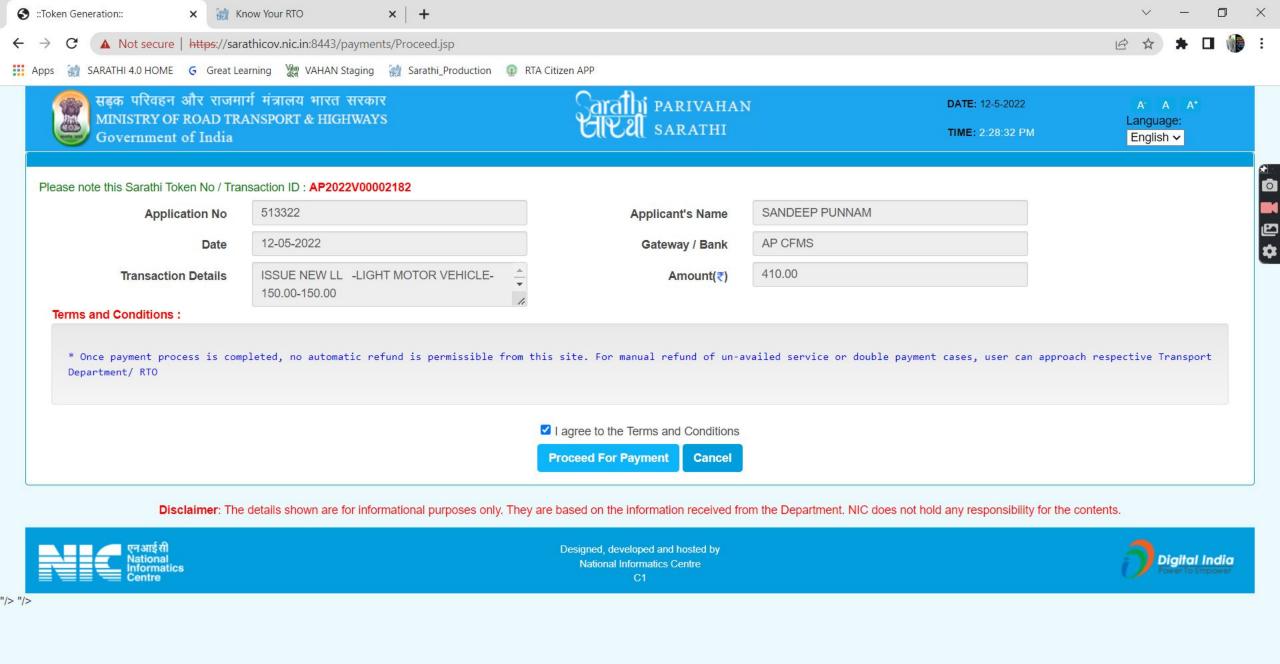

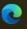

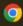

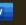

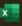

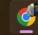

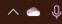

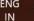

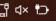

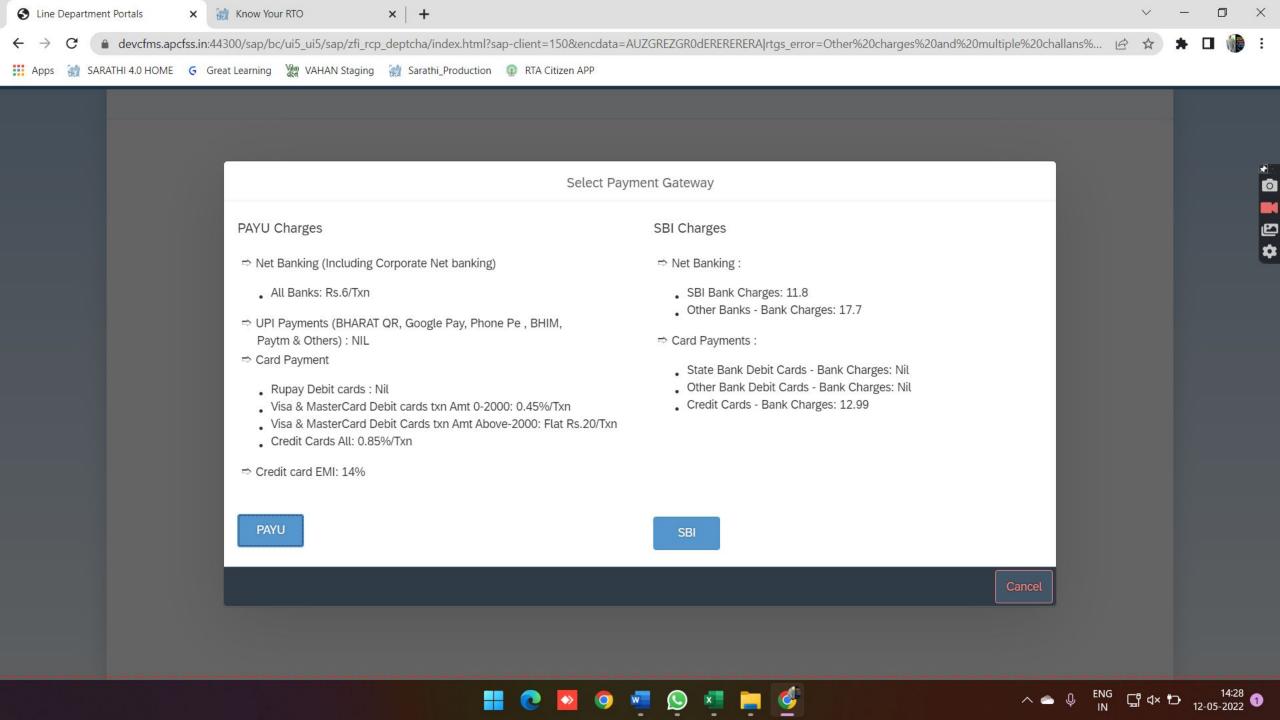

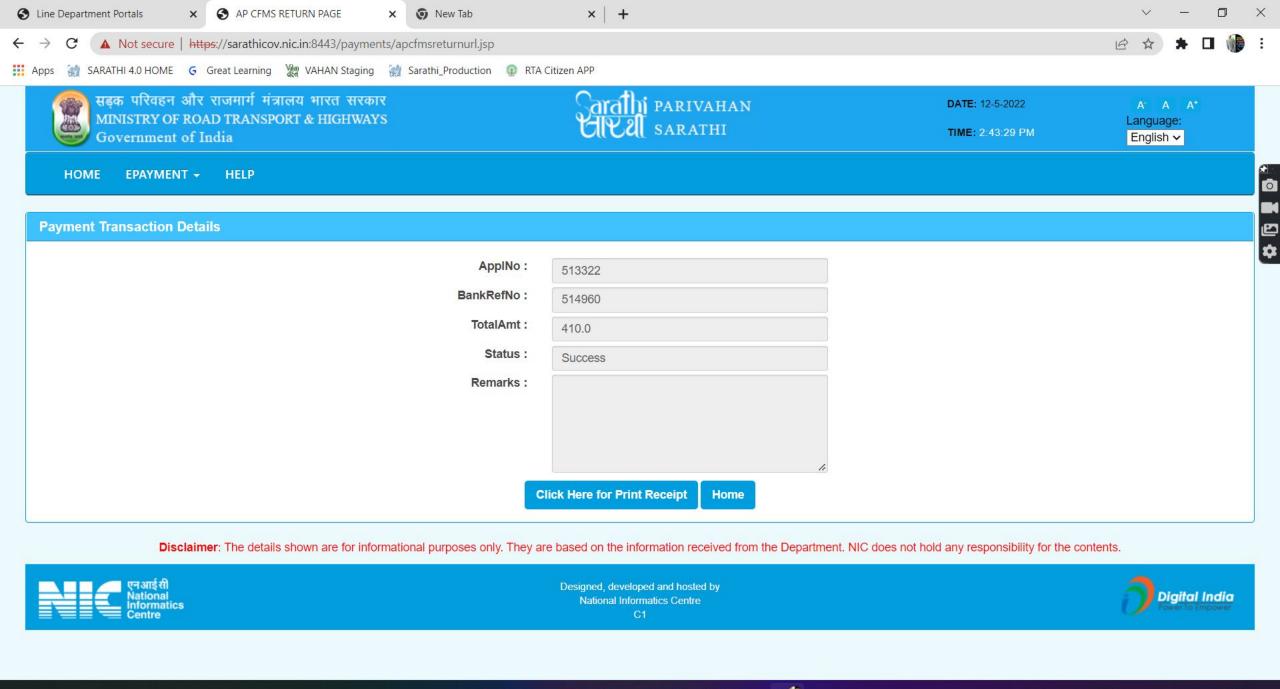

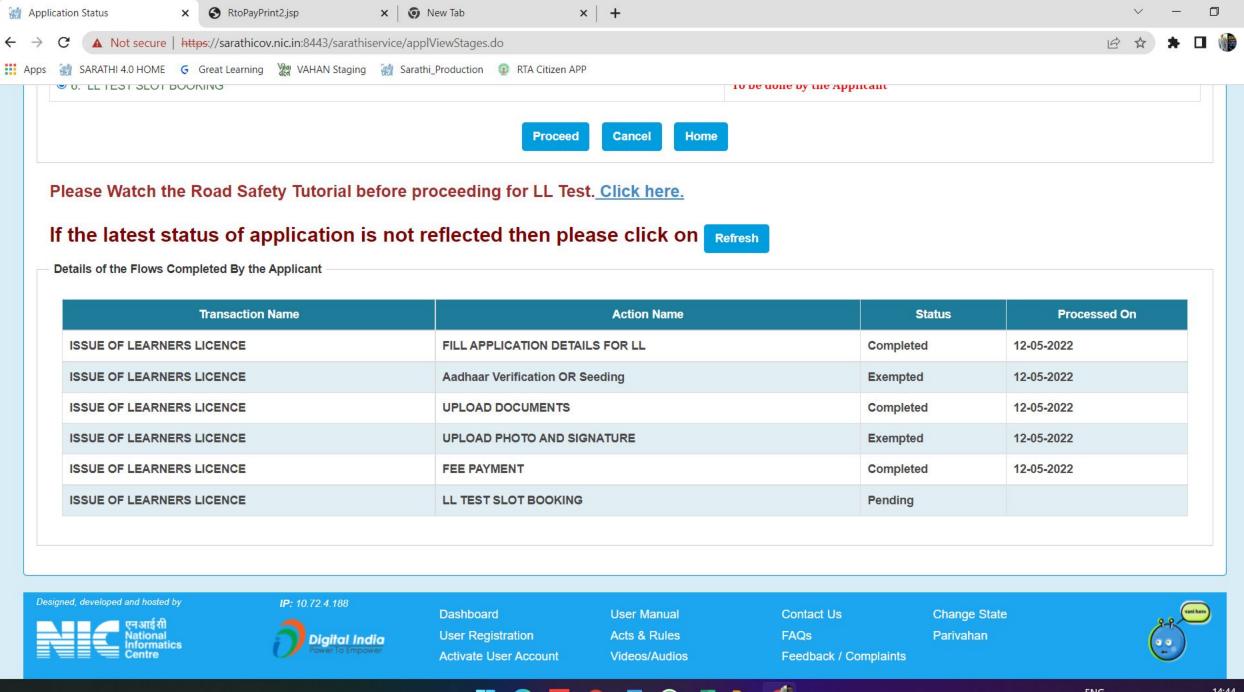

^ **ENG** ☐ d× 10 14:44 1 12-05-2022

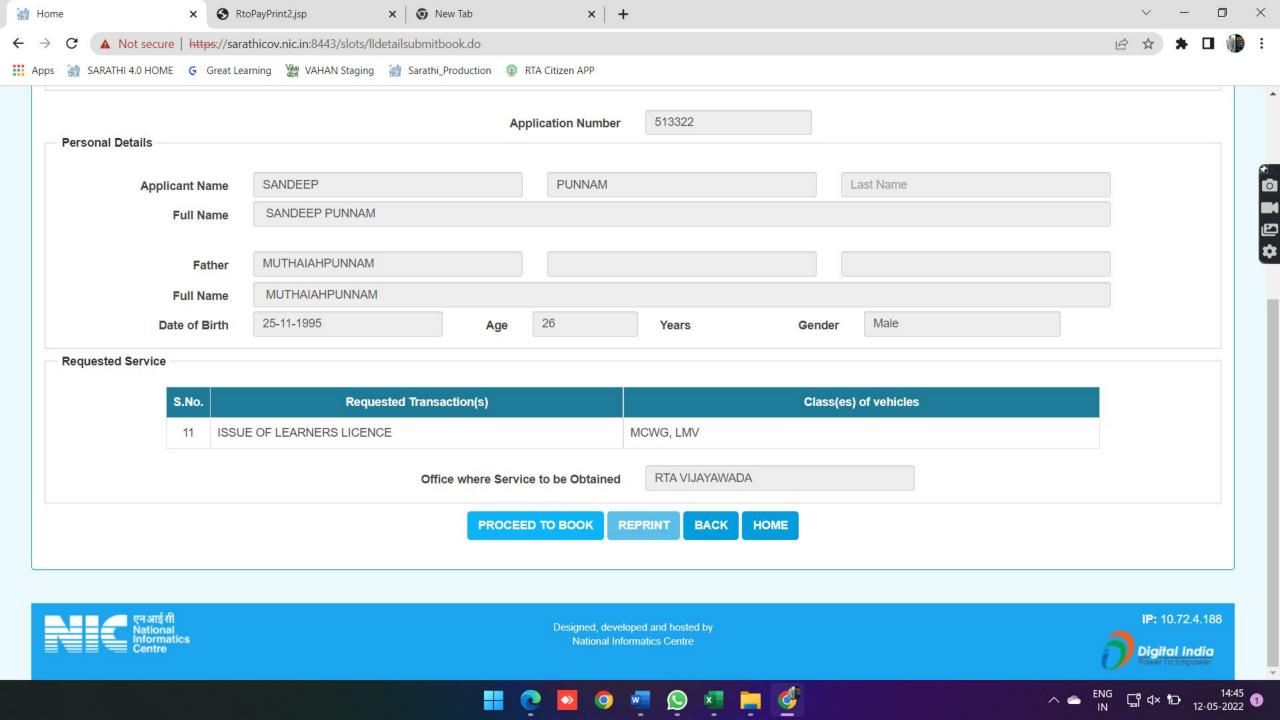

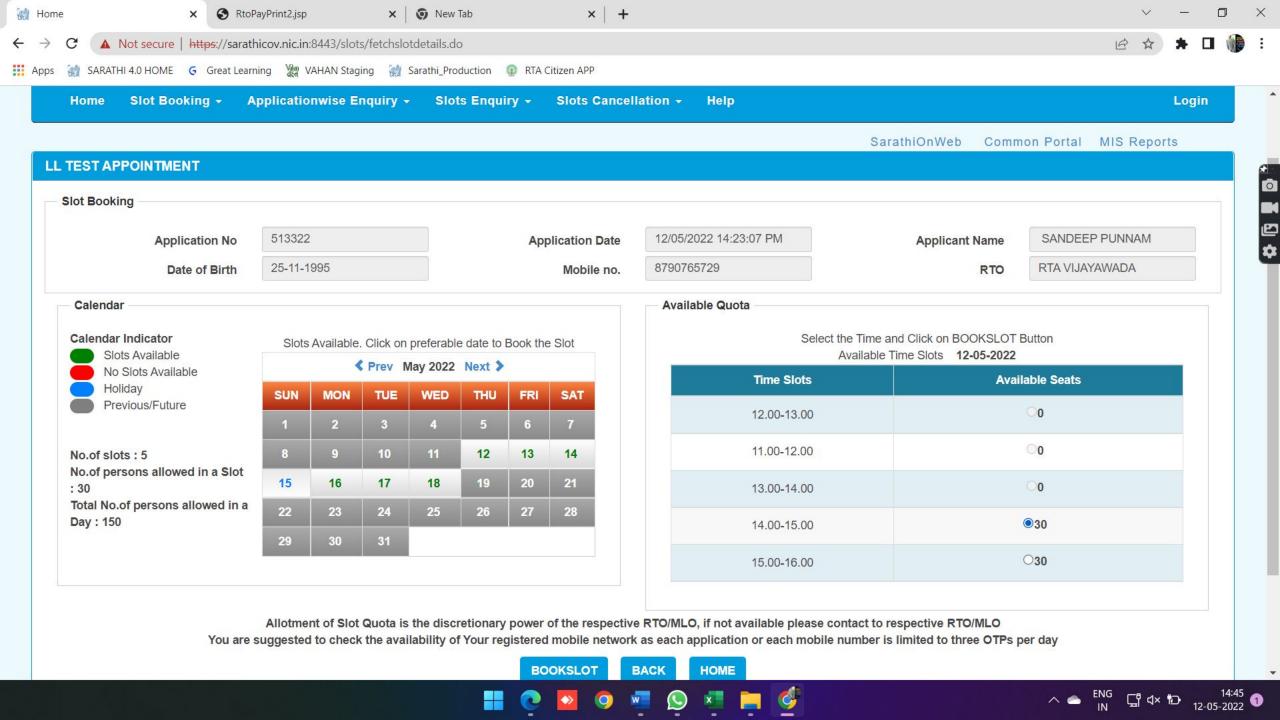

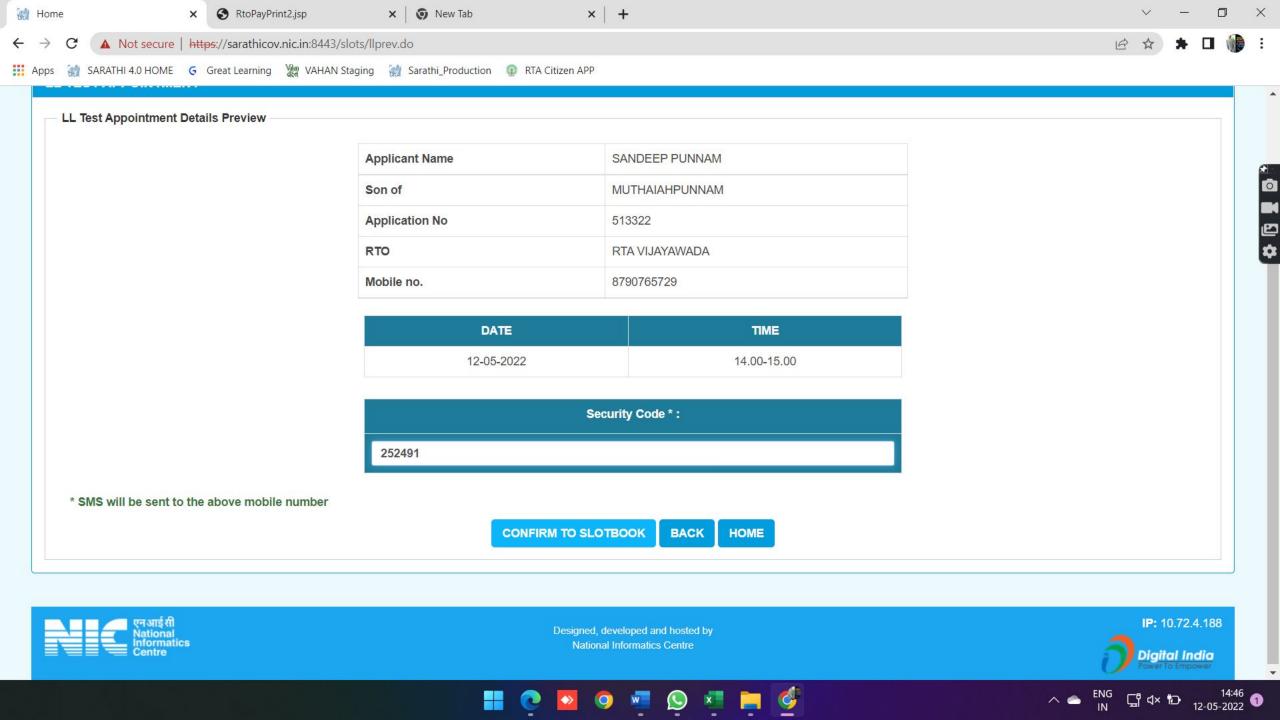

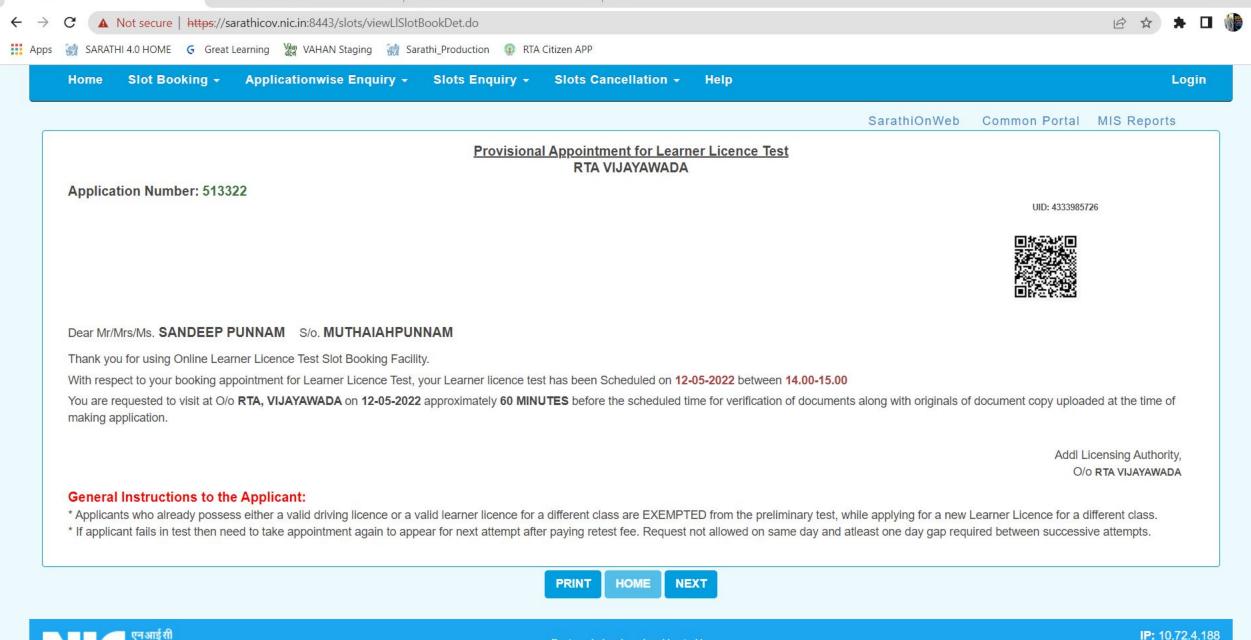

x | +

Home

RtoPayPrint2.jsp

x New Tab

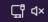